# CVR100W VPN路由器上的埠範圍觸發

## 目標 Ī

埠轉發用於通過Internet將資料包從WAN上的一個埠重定向到LAN上的另一個埠。此功能非常 有用,因為資料包具有到達目標目標的明確路徑。埠範圍觸發被視為動態埠轉發。當連線到 CVR100W的主機開啟在埠範圍觸發規則中配置的觸發埠時,CVR100W會將配置的埠轉發到 主機。一旦觸發埠被主機關閉,CVR100W將關閉轉發埠。埠觸發僅在埠被觸發時開啟埠。與 單埠轉發和埠範圍轉發相比,這樣更加安全。 觸發規則不需要IP地址,因為任何連線到 CVR100W的電腦都可以使用該規則,但任何時候只能有一台電腦使用該規則。

本文說明如何在CVR100W VPN路由器上配置埠範圍觸發。

要配置單埠轉發,請參閱CVR100W VPN路由器上的單埠轉發。要配置埠範圍轉發,請參閱 CVR100W VPN路由器上的埠範圍轉發文章。

### 適用的裝置 Ĭ.

·CVR100W VPN路由器

### 軟體版本

•1.0.1.19

### 連線埠範圍觸發組態 i<br>I

步驟1.登入到Web配置實用程式,然後選擇Firewall > Port Range Trigging。將開啟*埠範圍觸* 發頁面:

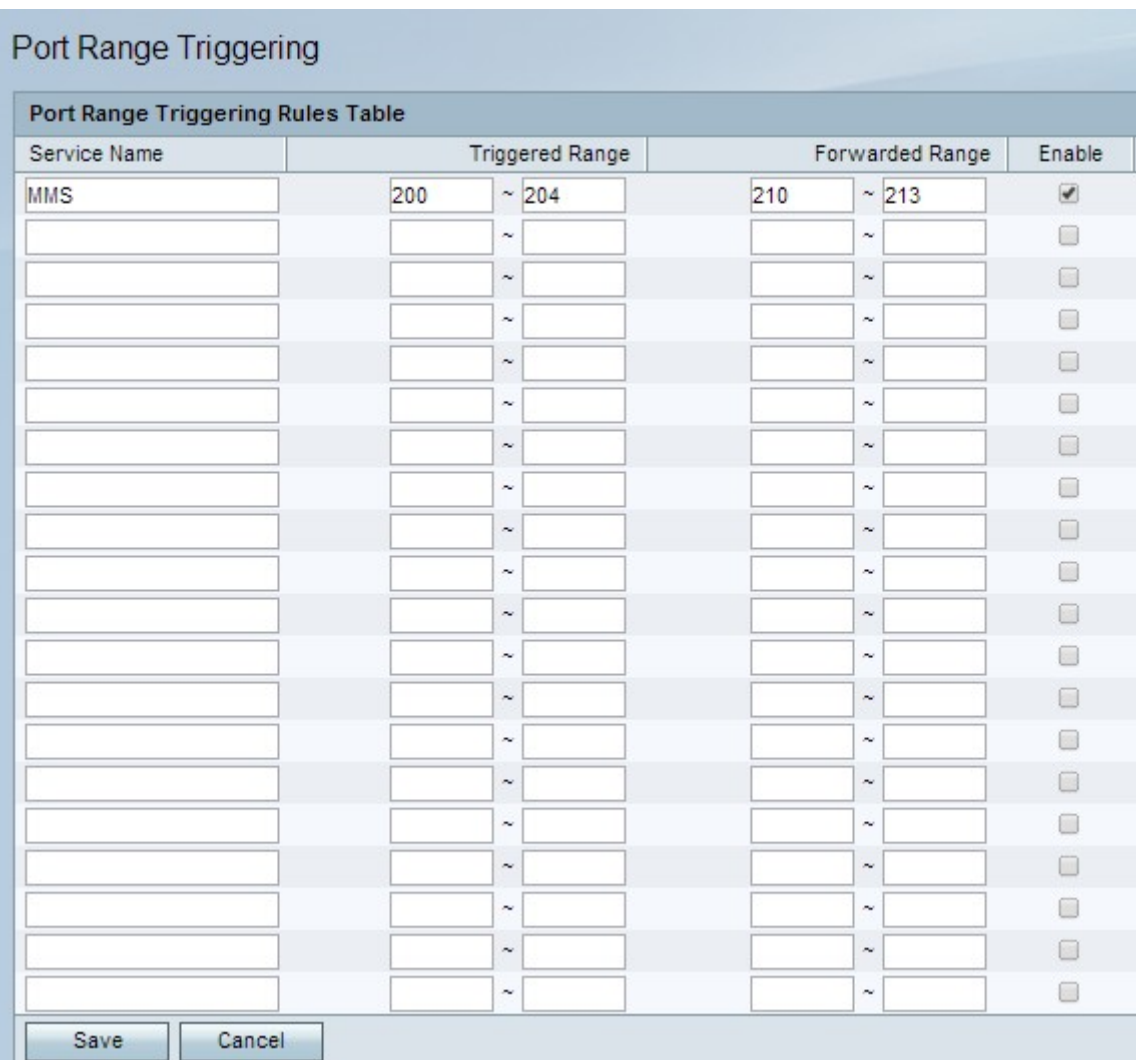

步驟2.在「服務名稱」欄位中,輸入要為其配置埠的服務名稱。

步驟3.在「觸發範圍」欄位中,輸入將觸發規則的埠範圍。

步驟4.在Forwarded Range欄位中,輸入觸發規則時將轉發的埠範圍。

步驟5.選中Enable以啟用已配置的規則。

步驟6.按一下「Save」。